#### **Overview**

- This guide documents the process for adding your bank account information to the system for expense report reimbursements.
- This guide documents the process to set up delegates in order to delegate expense entry to another employee, with authorization.

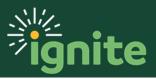

#### I. Navigating to the Self Service Module

- I. You can access the **Expenses** section in two ways:
  - a. Click the **Navigator** icon in upper left-hand corner of the Ignite landing page.

| E B Signit | te SIT         |            |        |              |             |       |             |   | ŝ | ß | TE ~ |
|------------|----------------|------------|--------|--------------|-------------|-------|-------------|---|---|---|------|
|            | Good a         | afternoon, | , Test | user_PO_s    | 14!         |       |             |   |   |   |      |
|            | Me Sale        | s Service  | Help D | esk Projects | Procurement | Tools | Others      | > |   |   |      |
|            | QUICK ACTIONS  |            |        | APPS         |             |       |             |   |   |   |      |
|            | O Personal [   | Petails    |        |              | <u>Å</u> ~  | Ŀ     | <u>~</u> _] |   |   |   |      |
|            | Documen        | Records    |        | Directory    | Onboarding  |       | klist Tasks |   |   |   |      |
|            | Bg Identificat | on Info    |        |              |             |       |             |   |   |   |      |
|            | 🔀 Contact Ir   | fo         |        | 俞            |             | ſ     | ကို         |   |   |   |      |

b. Under the **Me** section, click the drop down arrow, and select **Expenses** from the drop down list.

| $\leftarrow$    |                  |                       | Show More              |
|-----------------|------------------|-----------------------|------------------------|
| Home            |                  |                       |                        |
| Ме              |                  |                       | ^                      |
| Directory       | Ûĸ               | Onboarding            | Checklist Tasks        |
| नि Pay          |                  | Time and Absences     | Career and Performance |
| Personal Info   | rmation (>)      | Learning              | What to Learn          |
| Benefits        | þ                | Current Jobs          | Wellness               |
| Personal Bra    | nd 🦷             | Volunteering          | Competitions           |
| لَّهُ Web Clock | 0<br>2<br>1<br>1 | Roles and Delegations | Expenses               |
| Sales           |                  |                       | ~                      |
| Service         |                  |                       | ~                      |
| Help Desk       |                  |                       | ~                      |
| Projects        |                  |                       | ~                      |

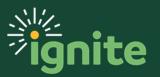

c. (Option 2) Under the **Me** heading on the home page, you can scroll down and click on the **Expenses** tile on the Main Page.

| E BPT                                                                                             |                           |                                                                                                    |                 |                    |                      |  |  |  |  |  |  |
|---------------------------------------------------------------------------------------------------|---------------------------|----------------------------------------------------------------------------------------------------|-----------------|--------------------|----------------------|--|--|--|--|--|--|
| Good afternoon, Smith!                                                                            |                           |                                                                                                    |                 |                    |                      |  |  |  |  |  |  |
| Ma My Team My Client Groups Reports Administration Sales Service Help Desk Contract Management    |                           |                                                                                                    |                 |                    |                      |  |  |  |  |  |  |
| Me My Team My Client Groups Benefits Administration Sales Service Help Desk Contract Management > |                           |                                                                                                    |                 |                    |                      |  |  |  |  |  |  |
| QUICK ACTIONS                                                                                     | APPS                      |                                                                                                    |                 |                    |                      |  |  |  |  |  |  |
| Personal Details                                                                                  | o                         | <u>&amp;                                    </u>                                                                                                    |                 |                    |                      |  |  |  |  |  |  |
| Document Records                                                                                  | Directory                 | Onboarding                                                                                                    | Checklist Tasks | بی<br>Pay          | Time and<br>Absences |  |  |  |  |  |  |
|                                                                                                   |                           |                                                                                                    |                 |                    |                      |  |  |  |  |  |  |
| Contact Info                                                                                      | ÛΫ́                       | M                                                                                                    |                 | $(\triangleright)$ |                      |  |  |  |  |  |  |
| Pamily and Emergency Contacts                                                                     | Career and<br>Performance | Personal<br>Information                                                                                                    | Learning        | What to Learn      | Benefits             |  |  |  |  |  |  |
| My Organization Chart                                                                             |                           |                                                                                                    |                 |                    |                      |  |  |  |  |  |  |
| 🚊 My Public Info                                                                                  | Ģ                         | and the second second sec | Ø               | Ĵ                  | Ŷ                    |  |  |  |  |  |  |
| ட்ட Change Photo                                                                                  | Current Jobs              | Wellness                                                                                                    | Personal Brand  | Volunteering       | Competitions         |  |  |  |  |  |  |
| යි<br>∂^ය Information Sharing                                                                     | <u>~</u>                  |                                                                                                    |                 |                    |                      |  |  |  |  |  |  |
|                                                                                                   | ری<br>Web Clock           | Roles and                                                                                                    | Expenses        | +                  |                      |  |  |  |  |  |  |
| 👷 Additional Assignment Info                                                                      |                           | Delegations                                                                                                    |                 |                    |                      |  |  |  |  |  |  |

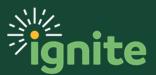

#### 2. Use the Manage Bank Account Function

1. Upon entering the **Expenses** tile, click the grey box/icon (**Task Panel**) at the right side of the page.

| = <mark>B</mark>    | nite SIT            |        |            |            |               | ŝ | 0       | TE > |
|---------------------|---------------------|--------|------------|------------|---------------|---|---------|------|
| Travel and Expense  | es                  |        |            |            |               |   | Actions | •    |
| Expense Items       | Expense Reports     |        |            |            |               |   |         |      |
| 0                   | 0                   |        |            |            |               |   |         | 0    |
| -                   | v                   |        |            |            |               |   |         |      |
| Available Expense I |                     |        |            |            |               |   |         |      |
|                     | Report  Create Item | Amount | Merchant 💌 | Location 💌 | Description 💌 |   |         |      |
| No data to display. |                     |        |            |            |               |   |         |      |

2. Select Manage Bank Accounts.

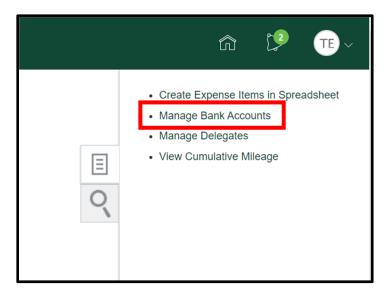

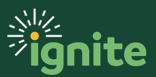

3. Click the "+" Icon at the left of the page to add your Bank Account Information.

| â | 2 | TE >          |
|---|---|---------------|
|   |   | D <u>o</u> ne |
|   |   |               |
|   |   |               |
|   |   | n (2)         |

4. Enter the following (\* = required fields)

| = 🖥 📲 ignite SIT                                 | Create Bank Account                                                                                                    |                 | × |  |
|--------------------------------------------------|----------------------------------------------------------------------------------------------------|-----------------|---|--|
| Anage Bank Accounts  Primary No data to display. | Create Bank Account<br>* Country<br>* Account Number<br>* Account Type<br>Check Digit<br>Account Holder<br>Secondary Account Reference<br>Bank<br>Bank Branch<br>* Routing Number<br>BIC Code | Testuser_PO_s14 | × |  |
|                                                  |                                                                                                    |                 | _ |  |

- a. **\*Country** Select your country from the drop down.
- b. \*Account Number Type in your account number.
- c. **\*Account Type** Select "Checking", "Money Market", or "Savings" from the drop down.
- d. Check Digit Optional Field.
- e. Account Holder Enter the person to who the account belongs.
- f. Secondary Account Reference Optional Field.
- g. **Bank** Enter the name of your Bank (Optional Field).
- h. **Bank Branch** Enter the branch of your bank (Optional Field).
- i. \*Routing Number A nine digit number at the bottom of a check.

**Note:** Fields marked with \* are required, all other fields are optional. This information can be entered to help you identify your bank in the system and transactions on your bank statement may show a combination of these identifiers.

5. Click Save and Close, and click Done.

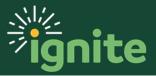

#### 3. Manage Delegates

1. Upon entering the **Expenses Tile**, Click the grey box/icon (**Task Panel**) to the far right of the window.

| ≡ <b>हि</b> । है   | ignite SIT                   |               |            |            |               | â |           |
|--------------------|------------------------------|---------------|------------|------------|---------------|---|-----------|
| Travel and Ex      | penses                       |               |            |            |               |   | Actions 🔻 |
| Expense Items      | Expense Reports              |               |            |            |               |   | Ξ         |
| 0                  | 0                            |               |            |            |               |   | 0         |
| •                  | <b>•</b>                     |               |            |            |               |   |           |
| Available Exp      | ense Items                   |               |            |            |               |   |           |
| Actions 🔻          | Add to Report 🔻 🕂 Create Ite | Create Report |            |            |               |   |           |
| Date 🔻             | Туре 💌                       | Amount 💌      | Merchant 💌 | Location 💌 | Description - | ~ |           |
| No data to display |                              |               |            |            |               |   |           |

#### 2. Click Manage Delegates.

i. \*Note: Oracle Fusion Expenses enables you to delegate expense entry to another person. However, you are still the owner of the expense report.

| <ul> <li>Create Expense Items in Spreadsheet</li> <li>Manage Bank Accounts</li> <li>Manage Delegates</li> <li>View Cumulative Mileage</li> </ul> |
|----------------------------------------------------------------------------------------------------|

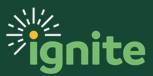

3. Click on the "+" Create Icon in the top left of the window.

|       | J jignite SIT        |      | â               | 2       | TE~           |
|-------|----------------------|------|-----------------|---------|---------------|
| Deleg | ates and Permissions | Save | <u>Save and</u> | I Close | <u>Cancel</u> |
|       | No data to display.  |      |                 |         |               |

#### 4. Enter the following.

| <b>B J</b>            |      | ŝ                | 2       | TE~            |
|-----------------------|------|------------------|---------|----------------|
| gates and Permissions | Save | <u>S</u> ave and | i Close | <u>C</u> ancel |
| + X 📀 Status Active 🔻 |      |                  |         |                |
| Yalid 12/02/2019      |      |                  |         |                |
|                       |      |                  |         |                |

#### a. Person

- i. \*Note: this person will enter expense reports on your behalf.
- ii. \*Note: You can also click the Search icon in the Person field. When you search, do so by first name. The field is case sensitive so make the first letter is capitalized and the rest are lower case.

| legates and Permissions Search and Select: Person  Person Person |             |
|----------------------------------------------------------------------------------------------------|-------------|
|                                                                                                    | <u>S</u> av |
| Person                                                                                                    |             |
| Email                                                                                                    |             |
| Person Email No rows to display OK Cancel                                                                                                    |             |

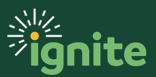

5. Click "Save and Close".

| Б<br>С | j Pignit       | te SIT   |   |                  |      | â                | 2       | TE~            |
|--------|----------------|----------|---|------------------|------|------------------|---------|----------------|
| gat    | es and Permiss | ions     |   | 2                | Save | <u>S</u> ave and | d Close | <u>C</u> ancel |
| _      | + 🗙 🕥 Status   | Active • |   |                  |      |                  |         |                |
|        |                | * Person | ٩ | Valid 12/02/2019 |      |                  |         |                |
|        |                |          |   |                  |      |                  |         |                |

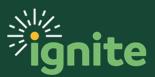